# Awesome Boxes

Étienne Deparis

2019-04-04 v0.5

# **1 Introduction**

Awesome Boxes is all about drawing admonition blocks around text to inform or alert your readers about something particular. The specific aim of this package is to use FontAwesome 5 icons to ease the illustration of these boxes.

The idea of admonition blocks comes from the ones you can easily do with AsciiDoc.

### **[2 How to u](https://fontawesome.com/)se it?**

Just download this package and call it at the beginning of your document:

\usepackage{awesomebox}

## **3 Provided boxes**

#### **3.1 Inline boxes**

The provided boxes follow the name convention of the admonition blocks from AsciiDoc.

\notebox{Lorem ipsum…}

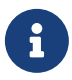

Lorem ipsum dolor sit amet, consectetur adipiscing elit. Nam aliquet libero quis lectus elementum fermentum.

Fusce aliquet augue sapien, non efficitur mi ornare sed. Morbi at dictum felis. Pellentesque tortor lacus, semper et neque vitae, egestas commodo nisl.

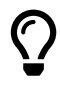

Lorem ipsum dolor sit amet, consectetur adipiscing elit. Nam aliquet libero quis lectus elementum fermentum.

Fusce aliquet augue sapien, non efficitur mi ornare sed. Morbi at dictum felis. Pellentesque tortor lacus, semper et neque vitae, egestas commodo nisl.

\warningbox{Lorem ipsum…}

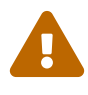

Lorem ipsum dolor sit amet, consectetur adipiscing elit. Nam aliquet libero quis lectus elementum fermentum.

Fusce aliquet augue sapien, non efficitur mi ornare sed. Morbi at dictum felis. Pellentesque tortor lacus, semper et neque vitae, egestas commodo nisl.

\cautionbox{Lorem ipsum…}

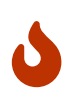

Lorem ipsum dolor sit amet, consectetur adipiscing elit. Nam aliquet libero quis lectus elementum fermentum.

Fusce aliquet augue sapien, non efficitur mi ornare sed. Morbi at dictum felis. Pellentesque tortor lacus, semper et neque vitae, egestas commodo nisl.

\importantbox{Lorem ipsum…}

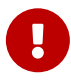

Lorem ipsum dolor sit amet, consectetur adipiscing elit. Nam aliquet libero quis lectus elementum fermentum.

Fusce aliquet augue sapien, non efficitur mi ornare sed. Morbi at dictum felis. Pellentesque tortor lacus, semper et neque vitae, egestas commodo nisl.

#### **3.2 Environments**

You can also insert admonition blocks with an environment syntax. The same names can be used, but with a *block* suffix.

\begin{noteblock} Lorem ipsum dolor sit amet, consectetur adipiscing elit. Nam aliquet libero quis lectus elementum fermentum. \end{noteblock}

For the exactly same rendering:

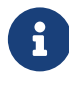

Lorem ipsum dolor sit amet, consectetur adipiscing elit. Nam aliquet libero quis lectus elementum fermentum.

Fusce aliquet augue sapien, non efficitur mi ornare sed. Morbi at dictum felis. Pellentesque tortor lacus, semper et neque vitae, egestas commodo nisl.

# **4 How to add new icons?**

This package use the FontAwesome5 package under the hood. In order to use your own icons, just call the proper \faXxx command.

For example, if you want to add the *rocket* icon ( $\blacklozenge$ ), you just have to insert \faRocket.

### **5 How to create your own box?**

#### <span id="page-2-0"></span>**5.1 Inline boxes**

To create your own box, with your own icon and colour, your own vertical rule width and colour, your own horizontal rules at the top and the bottom of your boxes, or a title, you can use our meta command:

\awesomebox[vrulecolor][hrule][title]{vrulewidth}{icon}{iconcolor}{your text content}

Here are some examples of custom boxes:

```
\awesomebox{5pt}{\faCertificate}{magenta}{Lorem ipsum…}
```
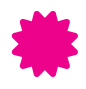

Lorem ipsum dolor sit amet, consectetur adipiscing elit. Nam aliquet libero quis lectus elementum fermentum.

Fusce aliquet augue sapien, non efficitur mi ornare sed. Morbi at dictum felis. Pellentesque tortor lacus, semper et neque vitae, egestas commodo nisl.

\awesomebox{0pt}{\faCogs}{black}{Lorem ipsum…}

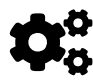

 Lorem ipsum dolor sit amet, consectetur adipiscing elit. Nam aliquet libero quis lectus elementum fermentum.

Fusce aliquet augue sapien, non efficitur mi ornare sed. Morbi at dictum felis. Pellentesque tortor lacus, semper et neque vitae, egestas commodo nisl.

\awesomebox[violet]{2pt}{\faRocket}{violet}{Lorem ipsum...}

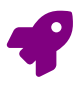

Lorem ipsum dolor sit amet, consectetur adipiscing elit. Nam aliquet libero quis lectus elementum fermentum.

Fusce aliquet augue sapien, non efficitur mi ornare sed. Morbi at dictum felis. Pellentesque tortor lacus, semper et neque vitae, egestas commodo nisl.

\awesomebox[white][\abShortLine]{0pt}{\faGrinBeam[regular]}{black}{Lorem ipsum..}

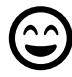

Lorem ipsum dolor sit amet, consectetur adipiscing elit. Nam aliquet libero quis lectus elementum fermentum.

Fusce aliquet augue sapien, non efficitur mi ornare sed. Morbi at dictum felis. Pellentesque tortor lacus, semper et neque vitae, egestas commodo nisl.

\awesomebox[white][\abLongLine][\textbf{Watch out}]{0pt}{\faBomb}{black}{Lorem ipsum…}

#### **Watch out**

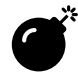

Lorem ipsum dolor sit amet, consectetur adipiscing elit. Nam aliquet libero quis lectus elementum fermentum. Fusce aliquet augue sapien, non efficitur mi ornare sed. Morbi at dictum felis. Pellentesque tortor lacus, semper et neque vitae, egestas commodo

nisl.

#### **5.2 Environments**

To create your own box, with your own icon and colour, your own vertical rule width and colour, your own horizontal rules at the top and the bottom of your boxes, or a title, you can use our meta command:

```
\begin{awesomeblock}[vrulecolor][hrule][title]{vrulewidth}{icon}{iconcolor}
 your text content
\end{awesomeblock}
```
For example, we can rewrite the first previous example as:

```
\begin{awesomeblock}[magenta]{5pt}{\faCertificate}{magenta}
 Lorem ipsum dolor sit amet, consectetur adipiscing elit. Nam aliquet
 libero quis lectus elementum fermentum.
\end{awesomeblock}
```
Which will render this way:

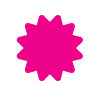

Lorem ipsum dolor sit amet, consectetur adipiscing elit. Nam aliquet libero quis lectus elementum fermentum.

Fusce aliquet augue sapien, non efficitur mi ornare sed. Morbi at dictum felis. Pellentesque tortor lacus, semper et neque vitae, egestas commodo nisl.

## **6 Other options**

Finally, you can also modify some internal options in order to modify globally your awesome boxes (either the default ones or your new ones).

#### **6.1 Left margin**

The left margin is the space left before the vertical rule to display the icon. You can change it with the following command (0.08\linewidth is the default one): \setlength{\aweboxleftmargin}{0.08\linewidth}.

#### **6.2 Content width**

The content width is the space used to insert the body of your admonition block. You can change it with the following command (0.92\linewidth is the default one): \setlength{\aweboxcontentwidth}{0.92\linewidth}.

#### **6.3 Vertical skip**

This space is used before and after the awesome box. You can change it with (5mm is the default): \setlength{\aweboxvskip}{5mm}.

#### **6.4 Sign raise**

This length is used to raise (or lower) the left icon. Its default value is -5mm and you can change it with: \setlength{\aweboxsignraise}{-5mm}.

#### **6.5 Vertical rule width**

This width is used for the vertical rule of our four default boxes. Its default value is 2pt and you can change it with: \setlength{\aweboxrulewidth}{2pt}.

#### **6.6 Vertical rule default color**

The vertical rule color is an optional argument passed to the commands or environments. Its default value is the following (to match the one defined by AsciiDoctor) and you can change it this way:

```
\definecolor{abvrulecolor}{RGB}{221,221,216}
```
### **7 With other environments**

Awesome boxes may be used in any other environments, like in a list.

```
\begin{itemize}
\item My first item
```
\item My second item with \notebox{A note box!} \item Last and finally \end{itemize}

will give:

- My first item
- My second item with **A** note box!
- Last and finally

It may contain other environments too, but in that case, you should prefer the environment API (see Section 3.2):

```
\begin{importantblock}
  \begin{itemize}
  \item My first item
  \item My second item with \notebox{A note box!}
  \item Last and finally
  \end{itemize}
\end{importantblock}
```
will give:

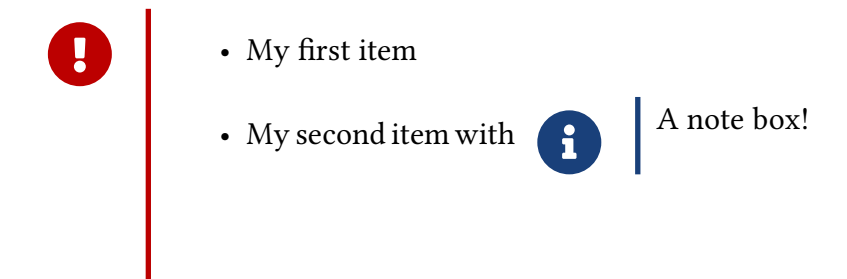

• Last and finally

Or with a more complex example with minted environment:

```
\begin{noteblock}
  This could be written as:
  \begin{minted}{c++}
    std::cout << "hello world!" << std::endl;
  \end{minted}
\end{noteblock}
```
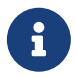

This could be written as:

std::cout << "hello world!" << std::endl;

### **8 Breaking changes**

Version 0.4 of this package introduced a way to customize the rule color. Thus, the commands and environments arguments have been reorganized to be in a more logical order.

Historically, the \awesomebox command used the following syntax:

\awesomebox{icon}{rulewidth}{iconcolor}{your text content}

This syntax now leads to compiling errors, as you must now write it as the following example shows you (and as explained in the Section 5 "How to create your own box?"), to avoid an alternate declaration of rule and icon options:

\awesomebox[rulecolor]{rulewidth}{ic[on](#page-2-0)}{iconc[olor}{your text content}](#page-2-0)

If you only use the provided boxes and environments (the \notebox, \tipbox, \warningbox, \cautionbox, and \importantbox or the noteblock, tipblock, cautionblock, warningblock, importantblock environment) you are not affected by this change and your documents will work without any change.